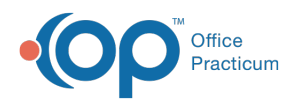

# Enter Vaccine Administration Information

 $\lambda$ lodified on 11/10/2021 11:45 am ES

Version 14.19

This window map article points out some of the important aspects of the window you're working with in OP but is not intended to be instructional. To learn about topics related to using this window, see the **Related Articles** section at the bottom of this page.

# About Enter Vaccine Administration Information

### **Path: Clinical, Practice Management, or Billing tab > Patient Chart button > Tasks > New Orders button > Double-click Vaccine Order**

The Enter Vaccine Administration Information window records information such as vaccine lot number, time vaccinated, vaccinator, and counseling provider into the patients chart. It deducts the dose from the vaccine inventory and puts a charge for the vaccine and administration fee into the Superbill. It also updates the immunization registry.

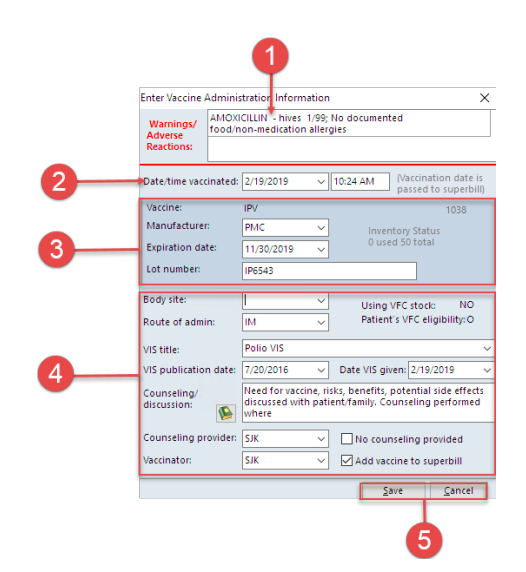

## Enter Vaccine Administration Information Map

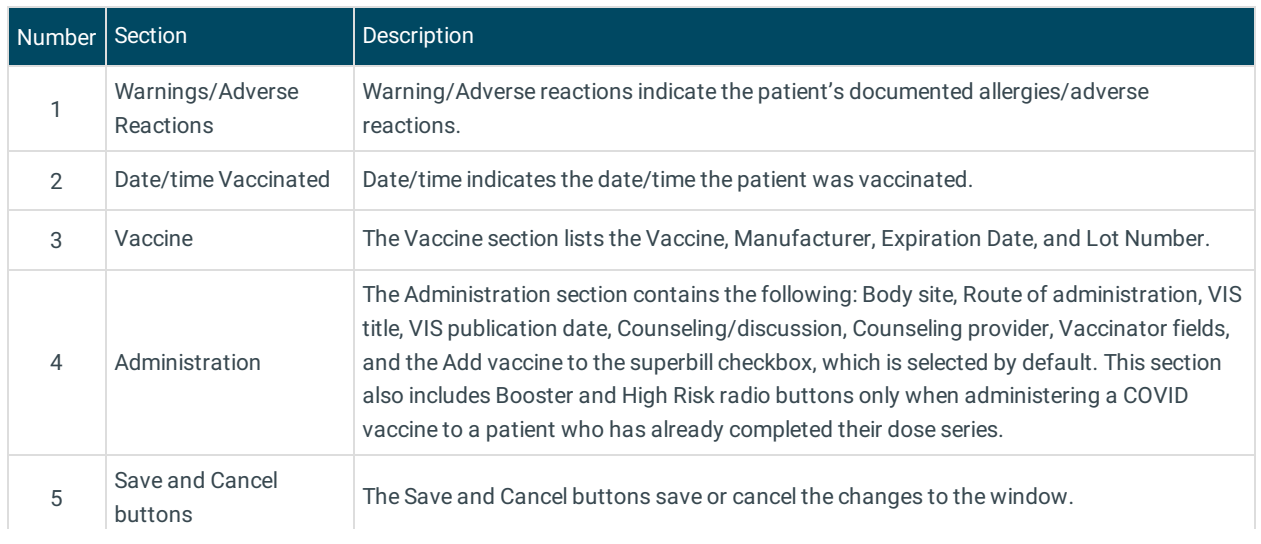

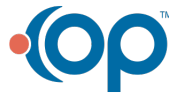

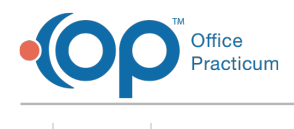

Version 14.10

# About Enter Vaccine Administration Information

## **Path: Smart Toolbar > Chart > Tasks > + Orders > Double-click Vaccine Order**

The Enter Vaccine Administration Information window records information such as vaccine lot number, time vaccinated, vaccinator, and counseling provider into the patients chart. It deducts the dose from the vaccine inventory and puts a charge for the vaccine and administration fee into the Superbill. It also updates the immunization registry.

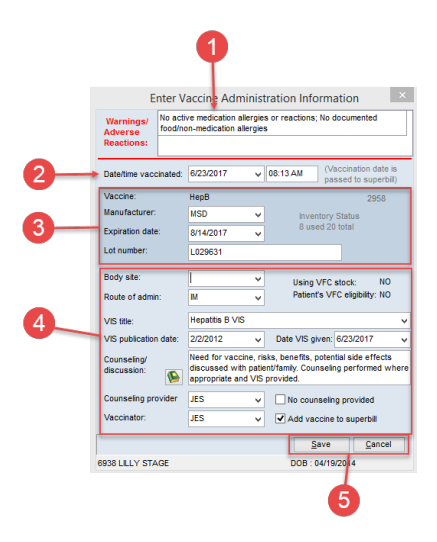

## Enter Vaccine Administration Information Map

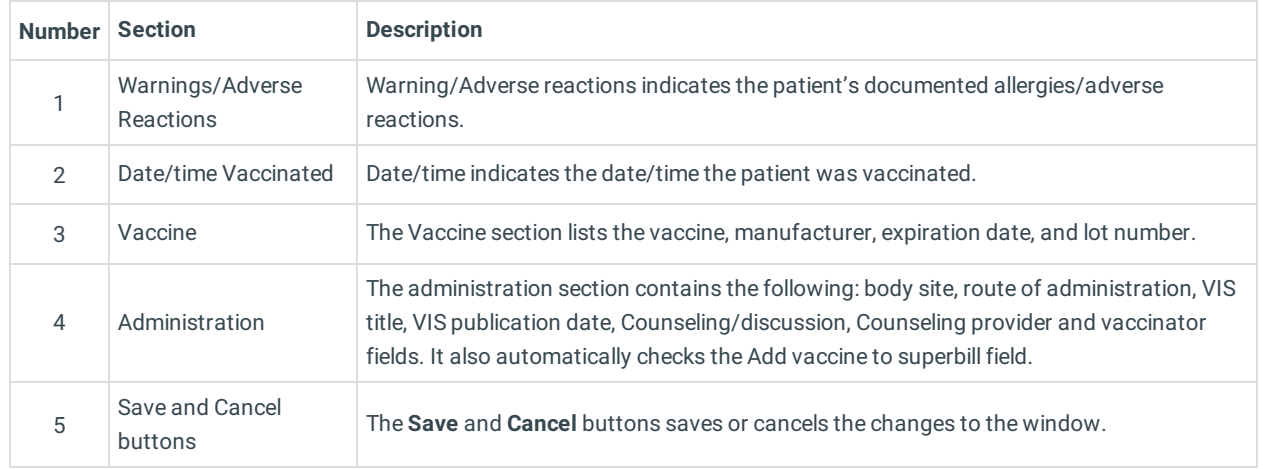

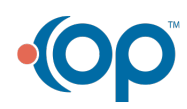